# INTRODUÇÃO AO TINKERCAD

**UNIVERSIDADE TECNOLÓGICA FEDERAL DO PARANÁ**

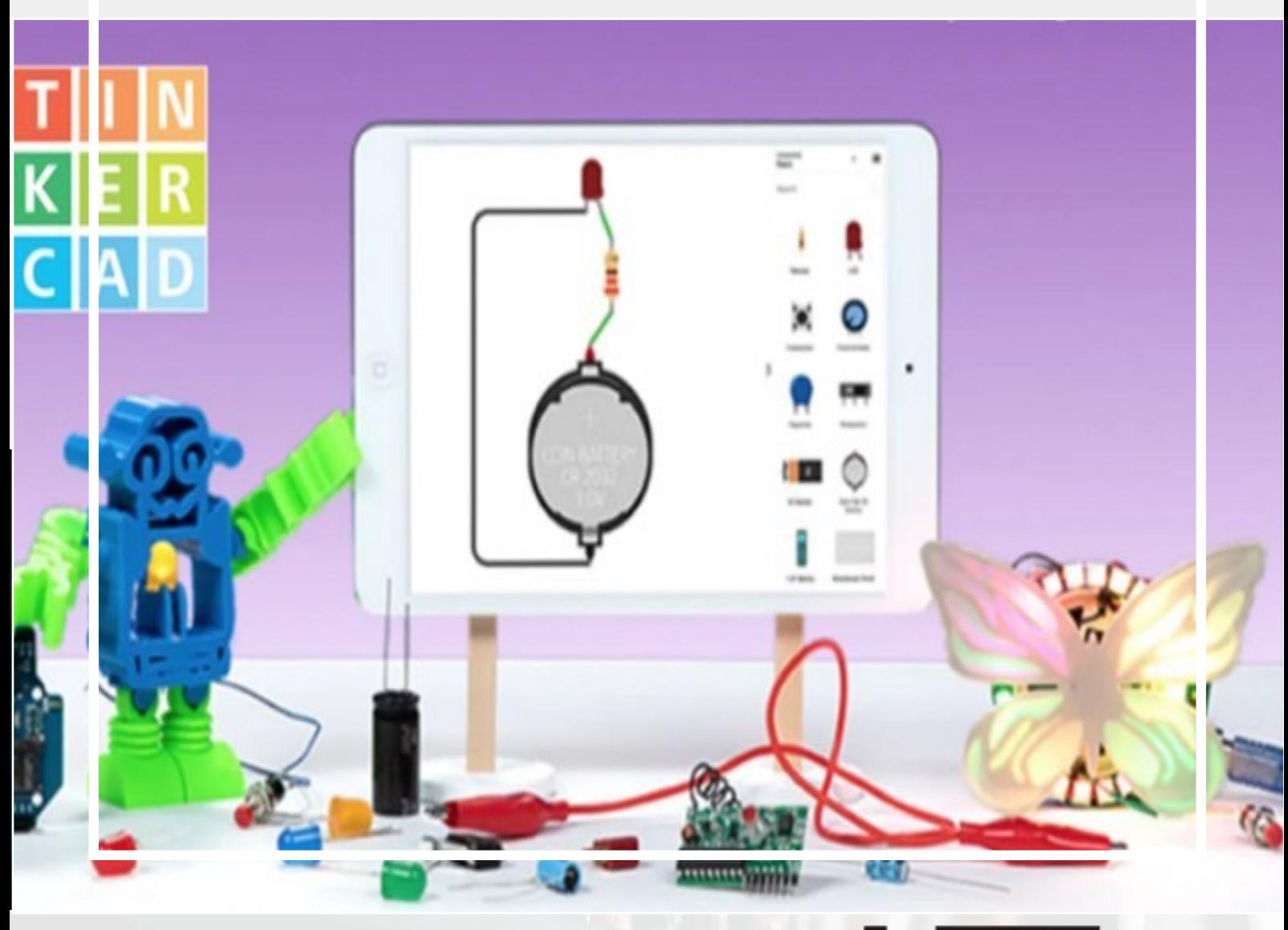

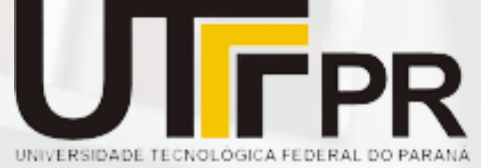

**ESSE CADERNO OBJETIVA FAZER UMA INTRODUÇÃO DA PLATAFORMA TINKERCAD, A QUAL PODE SER UTILIZADA PARA ENSINO DE ELÉTRICA SEM MATERIAIS FÍSICOS, PRECISANDO APENAS DE UM COMPUTADOR E CONEXÃO COM A REDE DE INTERNET.** 

# **TINKERCAD**

**A PLATAFORMA** *TINKERCAD* **FOI DESENVOLVIDA PELA AUTODESK, INICIALMENTE COMO UMA INTRODUÇÃO À PROGRAMAÇÃO, CIRCUITOS ELETRÔNICOS E ÀS FUNCIONALIDADES DA PRÓPRIA AUTODESK, VOLTADA AO DESIGN E ENTRETENIMENTO 3D E ENGENHARIA.**

**TRATA-SE ESSENCIALMENTE DE UM SIMULADOR ONLINE E GRATUITO DE FERRAMENTAS E CIRCUITOS ELETRÔNICOS QUE TORNA POSSÍVEL MONTAR CIRCUITOS, E ACOPLAR DIVERSOS DISPOSITIVOS A ELE DE MANEIRA VIRTUAL. AS SIMULAÇÕES DESENVOLVIDAS A PARTIR DA PLATAFORMA** *TINKERCAD* **REPRODUZEM FIELMENTE A REALIDADE DO TRABALHO COM OS CIRCUITOS E COMPONENTES FÍSICOS, ALÉM DA VANTAGEM DE NÃO SE QUEIMAR COMPONENTES ELETRÔNICOS. DESSE MODO, A PLATAFORMA VAI SERVIR PARA A CONSTRUÇÃO DOS EXPERIMENTOS ELETRÔNICOS, MAS ANTES DA UTILIZAÇÃO É PRECISO REALIZAR O CADASTRAMENTO DENTRO DO SISTEMA, COMO EXPOSTO A SEGUIR:** 

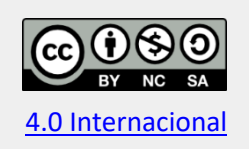

Esta licença permite remixe, adaptação e criação a partir do trabalho, para fins não comerciais, desde que sejam atribuídos créditos ao(s) autor(es) e que licenciem as novas criações sob termos idênticos. Conteúdos elaborados por terceiros, citados e referenciados nesta obra não são cobertos pela licença.

# **ETAPA 1: CADASTRO NA PLATAFORMA TINKERCAD**

# **PARA DARMOS INÍCIO VAMOS ACESSAR O SITE: HTTPS:WWW.TINKERCAD.COM/ E CLICALR NA ABA INSCREVA-SE AGORA, COMO MOSTRA A IMAGEM A SEGUIR.**

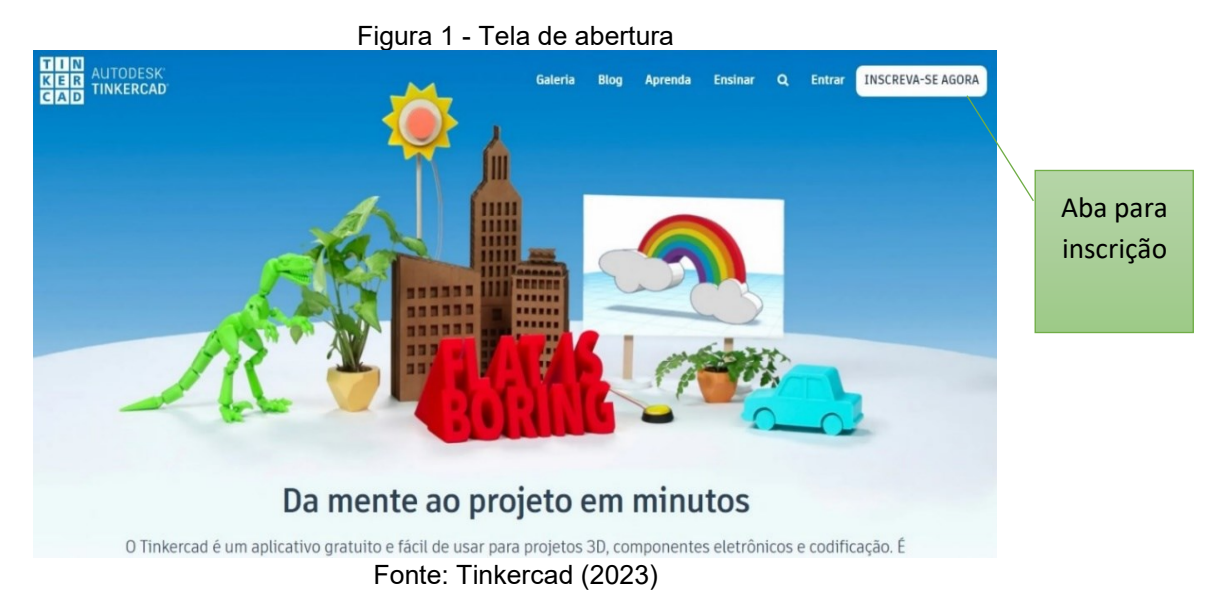

**EM SEGUIDA APÓS CLICAR NA ABA A PLATAFORMA VAI CARREGAR AS OPÇÕES DE CADASTRAMENTO AOS ALUNOS. APESAR DE O SISTEMA PERMITIR QUE OS ALUNOS ENTREM COM O CÓDIGO DE TURMA, PARA CASOS EM QUE OS PROFESSORES CRIAM SALAS DENTRO DA PLATAFORMA, NÓS, NESSE MOMENTO, VAMOS CADASTRAR COMO UMA CONTA NOVA, UMA VEZ QUE NÃO TEMOS UMA TURMA CRIADA E NEM O CÓDIGO DE TURMA. A SEGUIR É EXPOSTO A ABA PARA ESTAR CLICANDO NESSE SEGUNDO MOMENTO.**

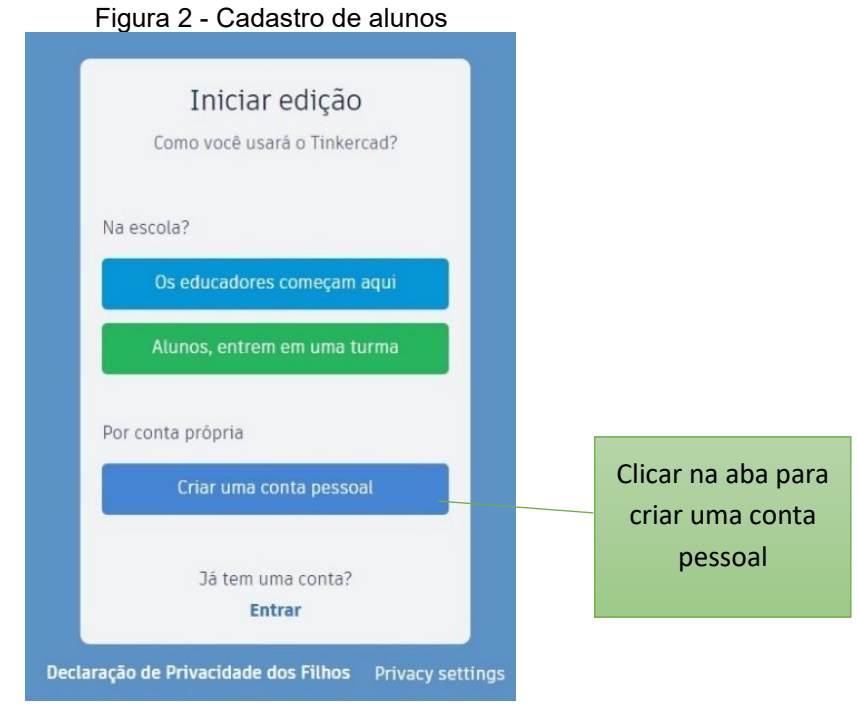

Fonte: Tinkercad (2023)

**APÓS ESSA ETAPA BASTA VOCÊ ESCOLHER COMO IRÁ DAR CONTINUIDADE NO SEU CADASTRAMENTO NA PLATAFORMA, NA IMAGEM A SEGUIR É POSSIVEL OBSERVAR QUE VOCÊ PODE SE CADASTRAR TANTO COM OPÇÕES DE EMAIL OU AINDA COM LOGIN DO SEU FACEBOOK.**

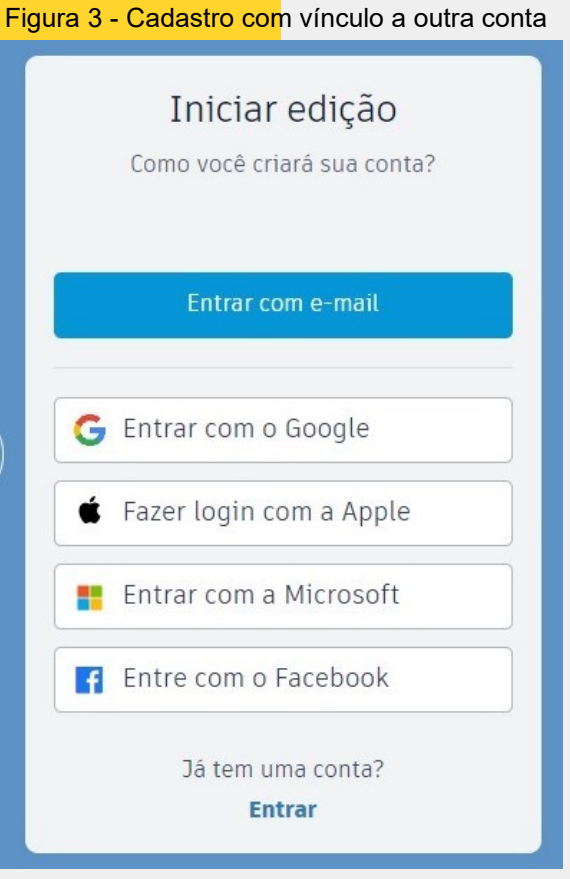

Fonte:Tinkercad (2023)

**ESSA É A ÚLTIMA ETAPA PARA SE CADASTRAR DENTRO DA PLATAFORMA** *TINKERCAD***. APÓS O CADASTRO A PLATAFORMA IRÁ DISPONIBILIZAR TODAS SUAS FERRAMENTAS ONLINE PARA USO DO ALUNO. VALE LEMBRAR QUE A MESMA É TOTALMENTE GRATUITA, ENTÃO NÃO TERÁ CUSTO ALGUM PARA CONSTRUÇÃO DOS EXPERIMENTOS. A SEGUIR NA ETAPA 2 SERÁ APRESENTADO AS PRINCIPAIS FUNÇÕES DENTRO DA PLATAFORMA.**

# **ETAPA 2: CONHECENDO A PLATAFORMA** *TINKERCAD*

**DURANTE ESSE PROCESSO VAMOS SEGUIR ALGUNS CAMINHOS PARA CONHECER MELHOR A PLATAFORMA** *TINKERCAD***, SÓ ASSIM SERÁ POSSÍVEL DAR CONTINUIDADE PARA A CONSTRUÇÃO DOS EXPERIMENTOS. APESAR DE SER UMA PLATAFORMA EXTREMAMENTE SIMPLES, A SEGUIR SERÁ APRESENTADO UM PASSO A PASSO COM ALGUMAS FERRAMENTAS, LOCAIS, ABAS, QUE FACILITEM NOSSAS PRÁTICAS DURANTE AS AULAS.**

**APÓS EFETIVAR O CADASTRO, A PRIMEIRA PÁGINA QUE IRÁ ABRIR É A PÁGINA INICIAL DA PLATAFORMA. A SEGUIR SERÁ APRESENTADO A PAGINAI INICIAL, ASSIM COMO ALGUMAS FUNÇÕES QUE A PLATAFORMA DISPONIBILIZA.**

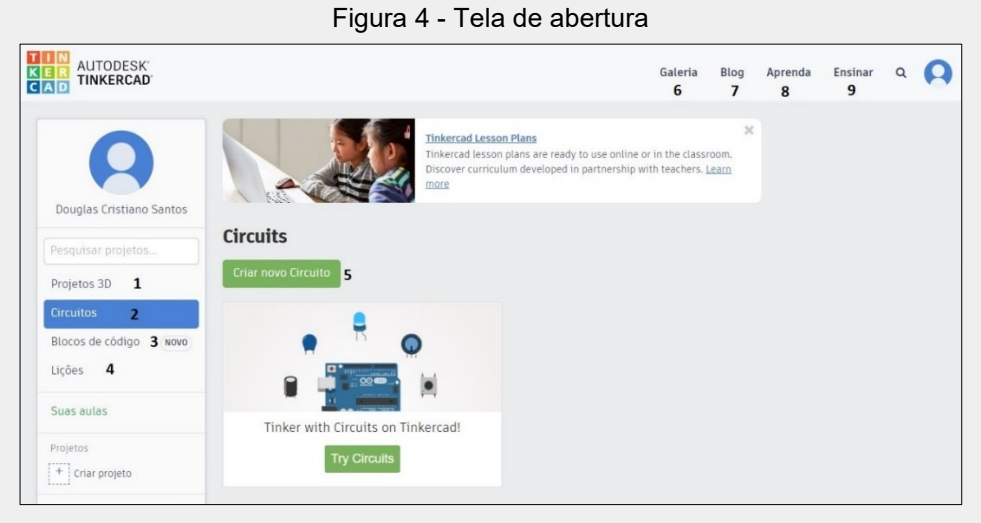

Fonte:Autodesk Tinkercad (2023)

1. **Projetos 3D**: Local destinado para construção e modelagem de projetos para impressão 3D. Os projetos podem ser construídos através de formas geométricas simples;

2. **Circuitos:** Local destinado para construção de circuitos elétricos e projetos com Arduino;

3. **Blocos de código:** Local destinado a construção de projetos 3D utilizando códigos de programação;

4. **Lições:** Local destinado as lições desenvolvidas na plataforma *tinkercad*, lições essas que são propostas pela própria plataforma;

5. **Criar novo circuito:** Local destinado a criação de novos projetos eletrônicos;

6. Galeria: Local destinado a projetos compartilhados na plataforma por outros usuários;

7. **Blog:** Ao entrar nessa aba ou no lin[k https://blog.tinkercad.com/](https://blog.tinkercad.com/) você fica por dentro de tudo que acontece na plataforma, aulas gratuitas, projetos, inovações;

8. **Aprenda:** Local destinado para você aprender com as lições propostas pela plataforma, tanto projetos 3D como circuitos;

9. **Ensinar:** Local destinado para professores, local para criar uma sala de aula dentro da plataforma.

**DENTRE AS OPÇÕES EXPOSTAS ACIMA, PARA AS NOSSAS AULAS IREMOS SEMPRE ENTRAR NA ABA CIRCUITOS E EM SEGUIDA CRIAR NOVO CIRCUITO PARA ENTÃO A PLATAFORMA LIBERAR O LABORATÓRIO VIRTUAL PARA A CONSTRUÇÃO DOS NOSSOS EXPERIMENTOS, VEJA NA IMAGEM A SEGUIR O LOCAL DE ACESSO AO LABORATÓRIO.**

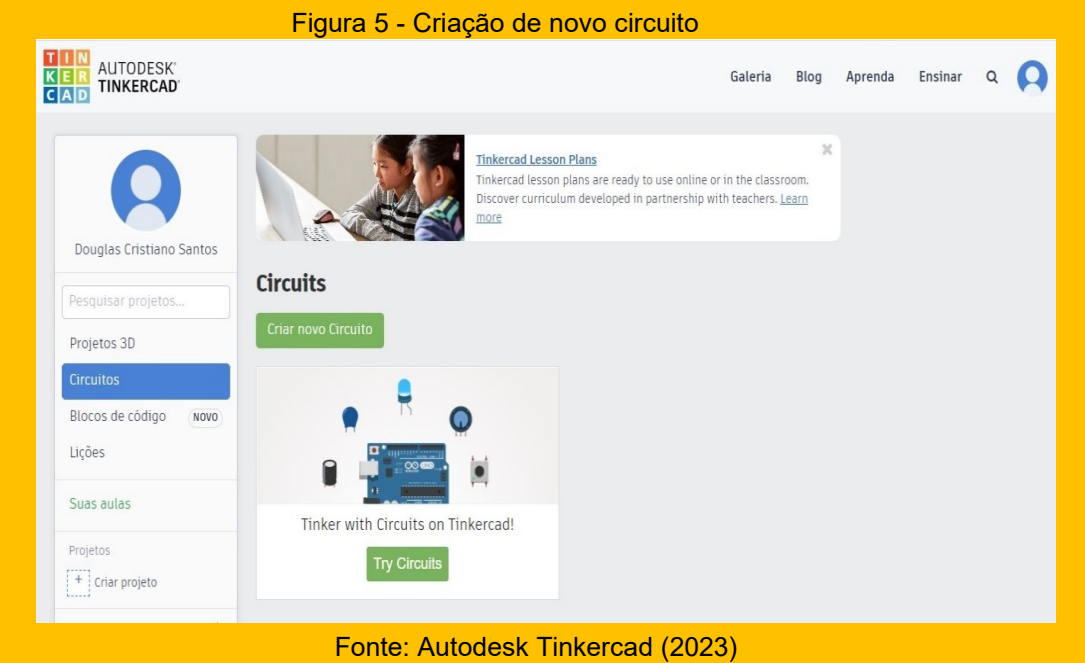

**O AMBIENTE DE TRABALHO (LABORATÓRIO VIRTUAL) ESTÁ DIVIDIDO EM SEÇÕES, ELAS AJUDAM A NOS ORGANIZAR E TORNAR O PROCESSO DE MONTAGEM DOS EXPERIMENTOS MAIS SIMPLES, COMO MOSTRA A PRÓXIMA IMAGEM.**

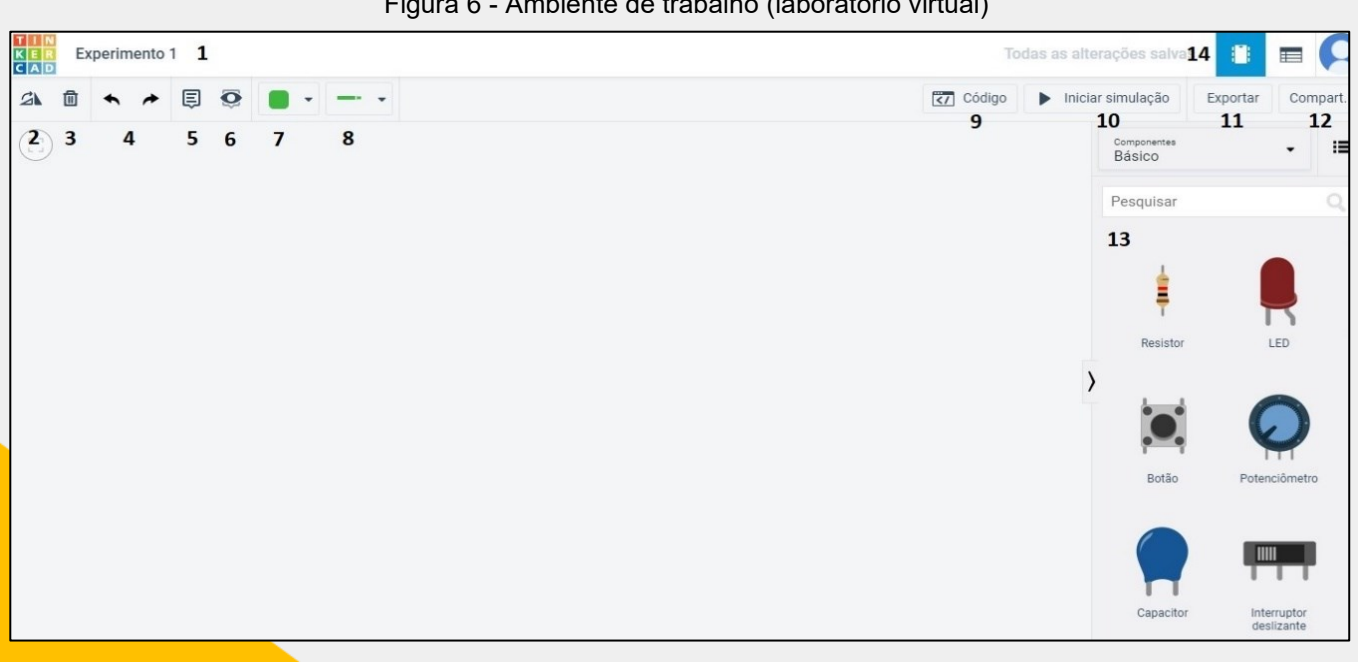

Figura 6 - Ambiente de trabalho (laboratório virtual)

Fonte: Tinkercad (2023)

1. **Local destinado para colocar o nome no experimento, como por exemplo**: Exemplo 1;

2. **Botão rotacional:** Você pode girar o elemento em 25°, qualquer peça atribuída ao experimento;

3. **Botão Excluir ou Deletar:** Através desse botão você pode eliminar materiais indesejáveis no seu experimento;

4. **Botão Desfazer ou Refazer:** Desfazem a última ação ou refazem, para desfazer uma ação você também pode usar Ctrl+z;

5. **Botão Notes Tool:** Ferramenta de notas, podem ser feita anotações em seu experimento através desse botão;

6. **Botão Toggle Notes Visibillity:** Através dessa ferramenta você pode alternar a visibilidade das anotações, podendo deixar as mesmas ocultas ou visíveis;

7. **Botão Cor do Fio:** Área destinada para alterar a cor do fio, uma maneira simples para organizar os fios do seu circuito eletrônico através das cores;

8. **Botão Wire Tipe:** Local destinado para alternar o tipo de fio a um determinado experimento;

9. **Botão Código:** Local destinado a lógica de programação, ferramenta utilizada quando a utilização de Arduino nos projetos;

10. **Botão Iniciar Simulação:** Como o próprio nome já diz, ele serve para iniciar os testes dos experimentos na plataforma, mesmo que não utilize a lógica de programação, é preciso utilizá-lo sempre que for dar início a um novo experimento;

11. **Exportar:** Botão destinado para exportar o arquivo em formato.BRD;

12. **Compartilhar:** Local destinado a compartilhar uma imagem instantânea do seu projeto (Apenas esquema elétrico) ou adicionar amigos para edição do projeto através de e-mails;

13. **Componentes:** Espaço destinado aos componentes a serem usados nos experimentos, é nesse local que encontramos todos os componentes para as atividades;

14. **Vista do circuito e Lista de componentes:** O primeiro botão serve para salvamento automático dos projetos feitos na plataforma, já o segundo para apresentar a lista de componentes utilizado nos experimentos.

**TODOS OS BOTÕES IMPORTANTES FORAM LISTADOS ACIMA, COMO JÁ COMENTADO ANTERIORMENTE. A PLATAFORMA PERMITE A INTERAÇÃO COM EXPERIMENTOS ELETRÔNICOS SEM PRECISAR TER MATERIAL FÍSICO. TODA ESSA INTERAÇÃO NA PLATAFORMA ACONTECE NO PALCO, LOCAL DESTINADO A MONTAGEM DOS EXPERIMENTOS, COMO MOSTRA A PRÓXIMA IMAGEM**.

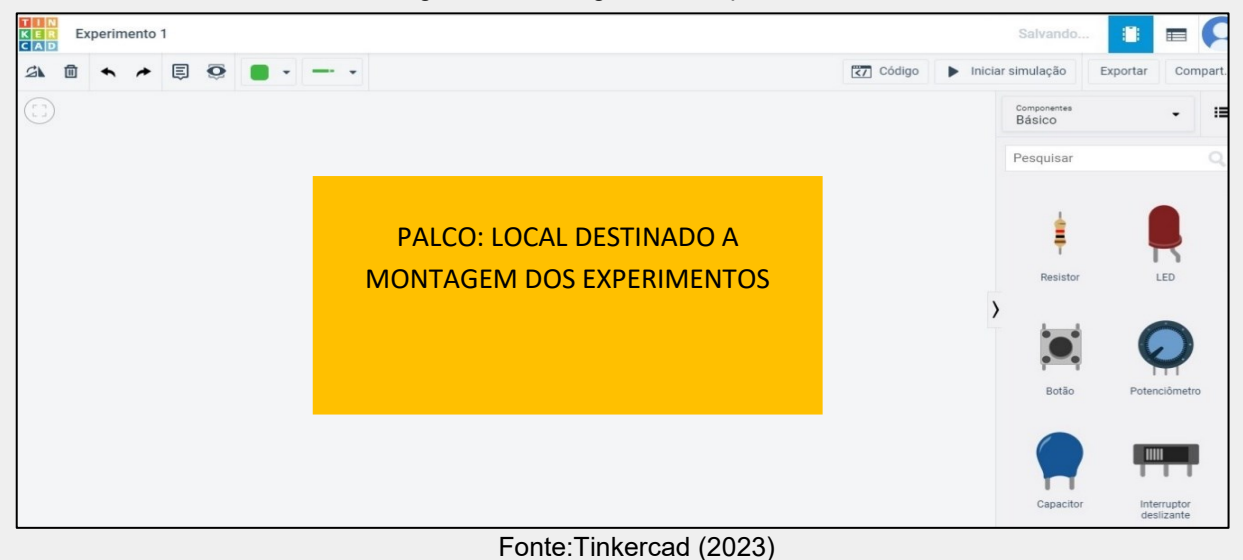

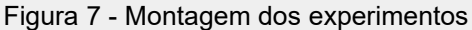

**TODOS OS EXPERIMENTOS DEVEM SER MONTADOS NESSE LOCAL, PARA ISSO BASTA APENAS ARRASTAR O COMPONENTE QUE VOCÊ PRECISA E IR MONTANDO O CIRCUITO, VEJA O EXEMPLO A SEGUIR.**

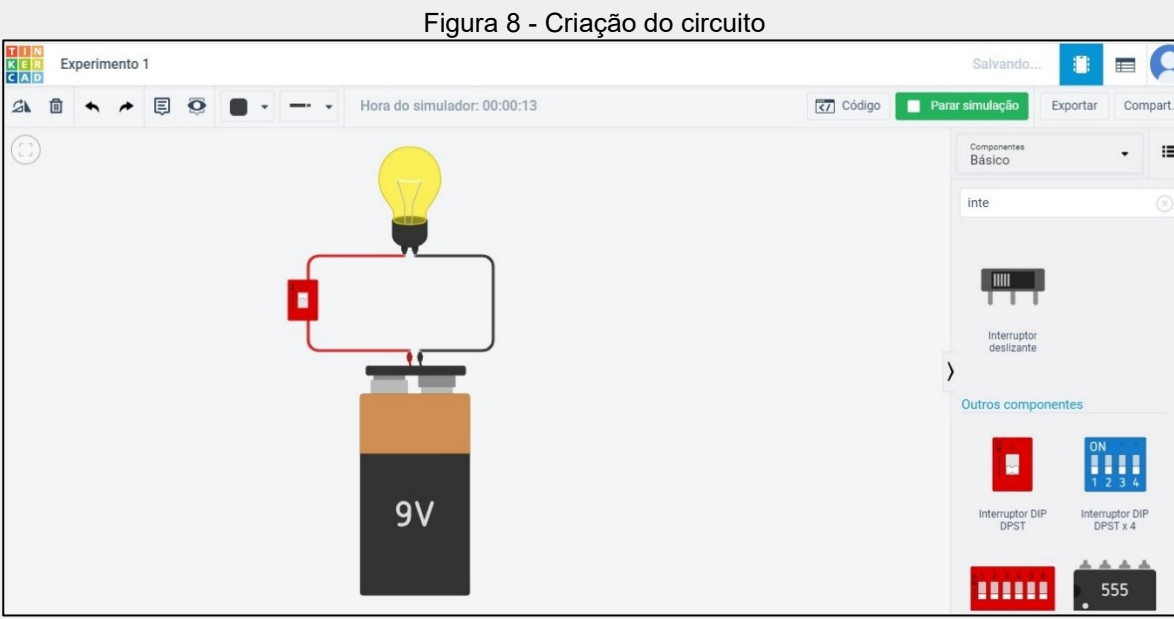

Fonte: Tinkercad (2023)

**POR SER TOTALMENTE VIRTUAL, A PLATAFORMA FACILITA A MONTAGEM DOS EXPERIMENTOS, UMA VEZ QUE NÃO TEREMOS FALTA DE COMPONENTES. A PLATAFORMA**  *TINKERCAD* **É COMPATÍVEL COM CELULARES, TABLETS, COMPUTADORES E NOTEBOOKS QUE TENHAM UM NAVEGADOR WEB.**

# **R E F E R Ê N C I A S**

ALVES, J. V. C. G.; HONORATO, G. A.; TANNUS, A. utilização de software online para desenvolvimento de circuitos eletrônicos de amplificadores. **CIPEEX**, V. 2, P. 2165-2174, 2018.

FERNANDES, J. C. L.; DENIS, E.; FURLAN, M. A. A utilização do *Scratch como ferramenta de apoio no ensino de Física*. **REVISTA EDAPECI**, V. 17, N. 2, P. 119-130, 2017.

MOREIRA, M. P. C.; *et al.* Contribuições do Arduino no ensino de Física: uma revisão sistêmica de publicações na área do ensino. **Caderno Brasileiro de Ensino de Física**, V. 35, N. 3, P. 721-745, 2018.

PAPERT, S. **A máquina das crianças**: Repensando a escola na era da informática. Porto Alegre: Artes Médicas, 2008.

SANTOS NETO, M. P.; ALMEIDA, T. C. Aprendendo Física por meio da robótica, lâmpada inteligente. In: **Anais da Mostra Nacional de Robótica**, V. 60, P. 2, 2018.

SILVA, I. P.; MERCADO, L. P. L. Revisão sistemática de literatura acerca da experimentação virtual no ensino de Física. **ENSINO & PESQUISA**, 2019.

SILVA, L. H. P.; *et al.* Oficina de robótica em ações de extensão na ong Ação Moradia. IN: **Anais** da mostra de trabalhos do IFTM – Campus de Uberlândia Centro, Uberlândia, 2019.

SILVA, L. F. Tecnologia para o ensino de Física básica: experiências didáticas com *Scratch por* Arduino. **Relatório de pesquisa:** Instituto Federal Goiano, 2020.

SILVA, W. C. Aplicando a computação física e o Arduino para o apoio ao ensino de programação com base na abordagem motivacional ARCS: uma proposta de curso a distância com o uso de simulador. **Monografia** (Licenciatura em Computação) – Universidade Federal da Paraíba, João Pessoa, 2018.

SOUZA, M. A. F.; DENIS, E.; FERNANDES, J. C. L. Utilização de um hardware embarcado (Raspberry PI) usando programação em blocos (*Scratch*) para ensino de Física em escolas secundárias e universidades. In: **COBENGE 2015**, São Paulo, 2015.

# **ROTEIRO EXPERIMENTAL I – TINKERCAD INTRODUÇÃO A MATERIAIS ELÉTRICOS E CORRENTE ELÉTRICA**

# **1 OBJETIVO GERAL:**

Compreender o conceito de corrente elétrica, bem como conhecer e diferenciar os tipos de materiais elétricos, e entender como se mede corrente elétrica, tensão e resistência.

### **2 DESCRIÇÃO DAS ATIVIDADES:**

As atividades referentes a aula experimental ocorrerão por meio do laboratório virtual na plataforma Tinkercad, de modo que os alunos possam realizar as atividades e desenvolver os experimentos propostos de maneira totalmente virtual pelo Tinkercad.

A seguir, será tratado dos fundamentos teóricos relacionados a corrente elétrica e materiais elétricos, de modo a fornecer aos alunos os princípios necessários para a compreensão dos conceitos e a posterior realização as atividades experimentais no ambiente virtual.

#### **2.1 Princípios teóricos**

O fenômeno da eletricidade, percebido e estudado desde a Grécia Antiga, começou a ser observado justamente por meio das propriedades de determinados materiais que, quando atritados, tornavam-se eletrizados e atraíam objetos menores ou mais leves.

No início do século XVIII, houve uma subdivisão dos materiais com relação à sua capacidade ou não de transferir a eletricidade. Os chamados condutores são compostos por átomos cujos elétrons têm grande facilidade para movimentar-se pelo material, possibilitando assim o deslocamento de cargas elétricas. Os materiais isolantes, por outro lado, possuem elétrons mais fortemente presos aos seus átomos, de modo que a transferência de cargas elétricas pelo material é impedida.

Assim, a corrente elétrica nada mais é que o fluxo ordenado desses elétrons por meio de um condutor, quando há uma diferença de potencial elétrico entre as extremidades desse condutor.

No que se refere ao sentido da carga elétrica, ele pode ser contínuo ou alternado. No primeiro caso, os elétrons movimentam-se ordenadamente em apenas um sentido por meio do condutor. No segundo caso, os elétricos compõem uma corrente variável – em sentido e intensidade – de forma periódica, ou seja, o sentido da corrente ou sua intensidade se alternam no decorrer do tempo. Esse aspecto possibilita que a corrente possa alcançar grandes distâncias. Exemplos de uso da corrente alternada são redes de distribuição elétrica, tomadas empresariais e domiciliares. Já da corrente contínua podemos citar equipamentos alimentados por pilhas e baterias.

A respeito da eletrização, é preciso pontuar que eletrizar um objeto significa que ele passa a portar carga elétrica positiva ou negativa. Assim, esse objeto estará carregado. Algumas das maneiras mais cotidianas de eletrizar um corpo é por atrito, contato e indução.

Ao atritar dois corpos, ambos estarão em contato direto, logo os átomos presentes nas partes mais externas dos corpos, ao serem atritatos intensamente, podem trocar cargas elétricas.

Já a eletrização por contato ocorre quando dois corpos condutores, um carregado e um neutro são postos em contato direto. O corpo carregado irá então transferir carga ao neutro, tornando este um corpo eletrizado também.

No caso da indução, a eletrização pode ocorrer ainda que os corpos não se encontrem em contato direto. Isso porque ao aproximar uma carga de um corpo condutor, essa carga irá induzir uma determinada distribuição das cargas presentes no condutor.

#### **2.2 Procedimento experimental**

Inicialmente, é necessário acessar a plataforma do Tinkercad [\(https://www.tinkercad.com/\)](https://www.tinkercad.com/) para a realização das tarefas. A descrição dos materiais utilizados para a realização da atividade experimental é apresentada a seguir, passo a passo.

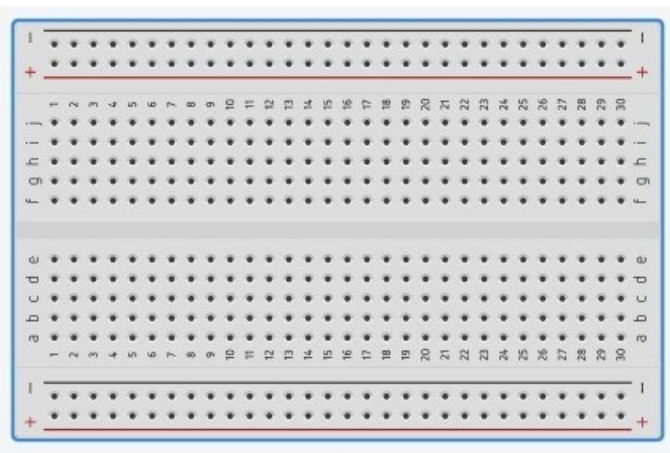

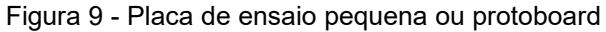

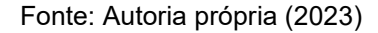

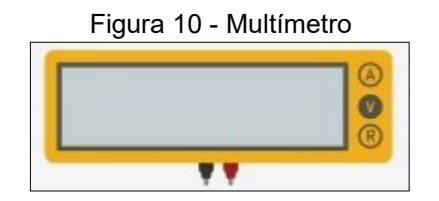

Fonte: Autoria própria (2023)

Figura 11 - Fonte de energia

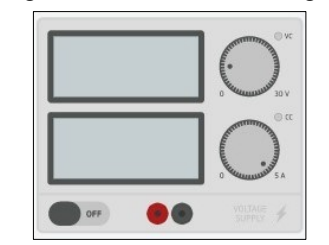

Fonte: Autoria própria (2023)

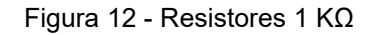

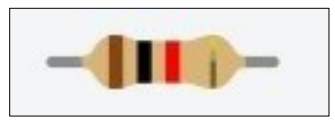

Fonte: Autoria própria (2023)

O experimento proposto busca compreender a medição de corrente elétrica, tensão e resistência em um circuito. Para a construção do mesmo na plataforma tinkercad é necessário acessar o vídeo pelo link: [https://youtu.be/kQtnqKBElNg.](https://youtu.be/kQtnqKBElNg) O vídeo busca auxiliar o aluno através de uma aula, explicando passo a passo a construção desse experimento.

# **3. EXERCÍCIOS**

### **3.1 Construa um circuito com as seguintes especificações:**

Fonte de energia com tensão: 15 e Corrente: 5;

Realize a medição da corrente elétrica com resistores de 100Ω, 100 mΩ, 100 kΩ e 100 MΩ. Coloque a medida dos mesmos na tabela a seguir.

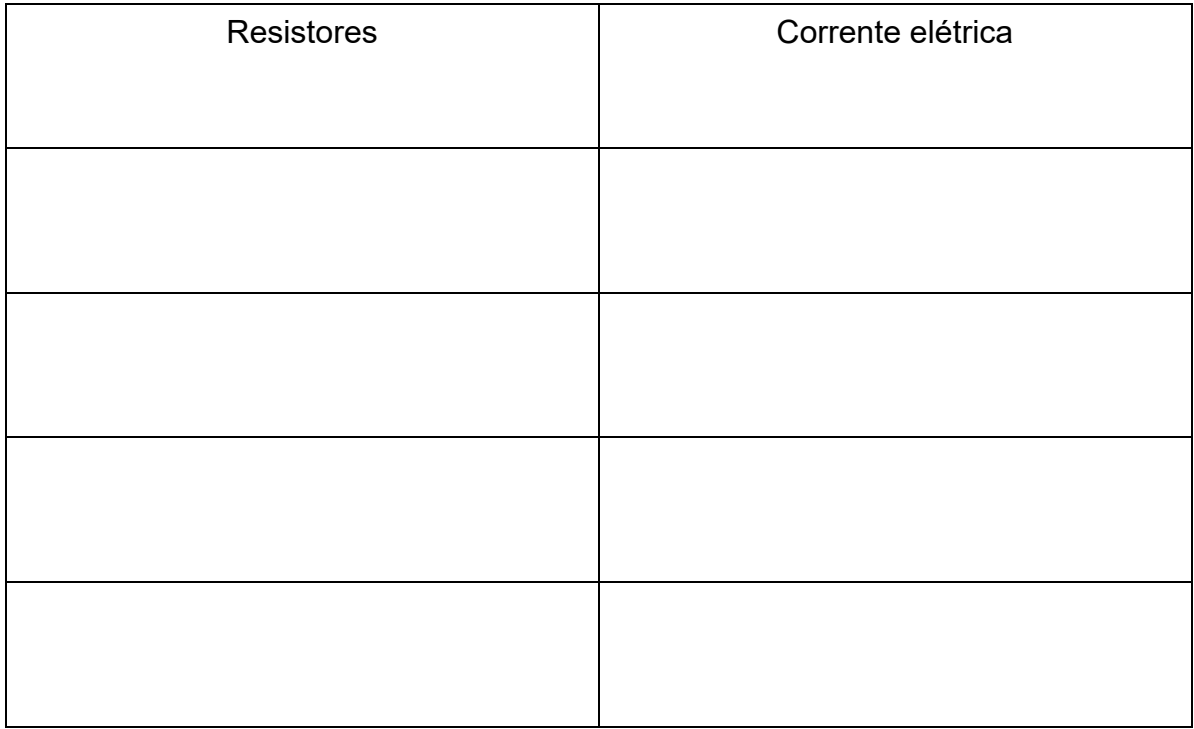

Na medição das correntes aconteceu alteração no valor das mesmas? Se sim, justifique a resposta, explicando o motivo da alteração da mesma, com possíveis queda de corrente.

# **3.2 Assinale а única opção traz os principais meios pelos quais um corpo pode sofrer eletrização:**

 $\mathcal{L}_\mathcal{L} = \mathcal{L}_\mathcal{L} = \mathcal{L}_\mathcal{L}$ 

 $\_$  , and the contribution of the contribution of  $\mathcal{L}_\mathcal{A}$  , and the contribution of  $\mathcal{L}_\mathcal{A}$ 

 $\_$  , and the set of the set of the set of the set of the set of the set of the set of the set of the set of the set of the set of the set of the set of the set of the set of the set of the set of the set of the set of th

 $\_$  , and the set of the set of the set of the set of the set of the set of the set of the set of the set of the set of the set of the set of the set of the set of the set of the set of the set of the set of the set of th

- a) Indução, condução e atrito.
- b) Aterramento, atrito e eletrólise.
- c) Indução, contato e atrito.
- d) Contato, atrito e indução.
- e) Carregamento, potencial e efeito Joule.

# **3.3 No que se refere aos materiais elétricos, assinale a alternativa correta no que se refere a definição de condutores e isolantes.**

- a) Materiais tidos como condutores impõem obstáculos que impedem o trânsito de elétrons, já os materiais isolantes facilitam essa passagem por conter espaços vazios em sua composição.
- b) Os materiais condutores são os que permitem o movimento de elétrons. Os materiais isolantes, por sua vez, dificultam a passagem dos elétrons, ou seja, não ocorre a passagem de corrente elétrica.
- c) Um exemplo de condutores são os metais e de isolantes, a madeira.

# **3.4 Quanto ao соmроrtаmеntо dоѕ materiais соndutоrеѕ е іѕоlаntеѕ, análise e determine as seguintes afirmações como vеrdаdеіraѕ e fаlѕaѕ.**

І. O rápido movimento dos elétrons pelo material isolante ocasiona o chamado efeito Joule.

ІІ. Nоѕ іѕоlаntеѕ, оѕ еlétrоnѕ еѕtãо fоrtеmеntе lіgаdоѕ аоѕ átоmоѕ е, роr іѕѕо, nãо роdеm mоvеr-ѕе fасіlmеntе.

ІІІ. Оѕ materiais соndutоrеѕ tаmbém costumam ser considerados como dіеlétrісоѕ.

IV. Os metais são considerados bons condutores porque possuem muitos elétrons livres que podem deslocar-se existindo diferença de potencial elétrico entre suas extremidades.

- [ ] I, II e III são verdadeiros
- [ ] ІІ é fаlѕо.
- [ ] ІІ е ІV ѕãо vеrdаdеіrоѕ.
- [ ] ІІІ е ІV ѕãо vеrdаdеіrоѕ.
- [ ] Тоdaѕ as opções ѕãо fаlѕaѕ.

# **3.5 Para a medição da corrente elétrica em um circuito, a ligação do amperímetro deve ser em:**

- [ ] série;
- [ ] paralelo;
- $\lceil$   $\rceil$  n.d.a.

# **REFERÊNCIAS**

HALLIDAY, D.; RESNICK, R.; WALKER, J. **Fundamentos de Física: Eletromagnetismo** – Volume III. Grupo Gen-LTC, 2000.

HEWITT, P. G. **Física Conceitual**. 12. ed. Porto Alegre: Bookman, 2015.

# **ROTEIRO EXPERIMENTAL II – TINKERCAD LEIS DE KIRCHHOFF: LEI DOS NÓS E LEI DAS MALHAS**

## **1 OBJETIVO GERAL:**

Analisar o comportamento da corrente e tensão em circuitos mais complexos e compreender a conservação de energia nesses casos através da lei dos nós e lei das malhas.

#### **2 DESCRIÇÃO DAS ATIVIDADES:**

As atividades referentes a aula experimental ocorrerão por meio do laboratório virtual na plataforma Tinkercad, de modo que os alunos possam realizar as atividades e desenvolver os experimentos propostos de maneira totalmente virtual pelo **Tinkercad** 

A seguir, será tratado dos fundamentos teóricos relacionados à segunda lei de Ohm, de modo a fornecer aos alunos os princípios necessários para a compreensão as relações entre as grandezas físicas referentes ao tema e realizarem as atividades experimentais no ambiente virtual.

Por fim, são propostos alguns exercícios para complementar os conceitos abordados durante os experimentos.

#### **2.1 Princípios teóricos**

Dentro do estudo dos circuitos elétricos, há casos em que não é possível simplificar os circuitos para analisar as grandezas ali envolvidas, de modo que se faz necessário adotar métodos específicos, como é o caso das chamadas leis de Kirchhoff, ou lei das malhas e lei dos nós.

Assim, para melhor entendimento e aplicação das ditas leis, é necessário antes definir o que são nós, ramos e malhas em circuitos elétricos:

▪ **Nós**: pontos de encontro de três ou mais condutores de um circuito, onde a corrente elétrica se divide nessas ramificações.

- **Ramos:** são as regiões do circuito elétrico situadas entre dois nós, de forma que no trecho determinado como ramo, a corrente elétrica será constante.
- **Malhas:** são trechos fechados que começam e terminam em um nó. Ou seja, nas malhas a soma dos potenciais elétricos será igual a zero.

2.1.1 Primeira Lei de Kirchhoff: Lei dos Nós

A primeira lei deriva do princípio de preservação da carga elétrica, onde a carga do início do processo será igual à carga elétrica do final, sempre. Logo, no caso dos circuitos elétricos: "o somatório das correntes que entram num nó, é igual à soma das correntes que saem" 1 .

2.1.2 Segunda Lei de Kirchhoff: Lei das Malhas

A segunda lei de Kirchhoff para as tensões trata de definir como se comporta a tensão elétrica pelos componentes do circuito elétrico.

Conforme afirma essa lei "quando se percorre um circuito fechado, o somatório das quedas de potencial deve ser nulo, pois os pontos iniciais e o final são os mesmos"<sup>2</sup>. Tal lei deriva também do princípio de conservação de energia.

Assim, determina-se uma somatória de todas as correntes elétricas que chegam e sem de um nó será zero:

$$
\sum i_N = 0
$$

No caso de resistores na malha, os seus potenciais elétricos devem ser calculados conforme a primeira Lei de Ohm:

$$
U=R.i
$$

<sup>1</sup> Disponível em: https://www.if.ufrgs.br/tex/fis142/mod07/m\_s03.html. Acesso em: 3 ou. 2021.

<sup>2</sup> Disponível em: https://www.if.ufrgs.br/tex/fis142/mod07/m\_s02.html. Acesso em: 4 out. 2021.

Onde U é o potencial elétrico (V), R é a resistência elétrica (Ω) e i é a corrente elétrica (A).

Já se a referida malha contiver outros componentes em sua estrutura, é preciso identificá-los, tais como os geradores e receptores. Lembrando que nesses dois casos, o terminal mais longo representa potencial positivo e o mais curto, o negativo.

Essa análise é importante para determinar o sentido da corrente elétrica na malha, arbitrando-o de maneira uniforme para todo o circuito em estudo. Logo, inicialmente deve-se escolher um sentido de forma arbitrária para essa corrente percorrer em determinado trecho do circuito. Se ao final a corrente tiver sinal negativo, significa apenas que o sinal correto é o oposto ao arbitrado, seja qual for o sentido adotado, a soma dos potenciais terá de ser zero.

Para determinar o sentido a ser percorrido na malha, também pode-se arbitrálo. Por fim, deve-se somar os potenciais elétricos. Nesses casos, se um resistor é atravessado pela corrente no sentido favorável a corrente, o sinal será positivo, mas caso o resistor seja atravessado pela corrente em sentido oposto, usa-se o sinal negativo. No caso de receptores ou geradores, o terminal em que a corrente percorre primeiro determinará o seu sinal: terminal positivo, potencial também positivo e viceversa.

#### **2.2 Procedimento experimental**

Etapa 1:

Inicialmente, é necessário acessar a plataforma do Tinkercad [\(https://www.tinkercad.com/\)](https://www.tinkercad.com/) para a realização das tarefas. A descrição dos materiais utilizados para a realização da atividade experimental é apresentada a seguir, passo a passo.

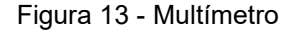

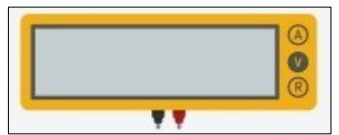

Fonte: Autoria própria (2023)

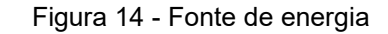

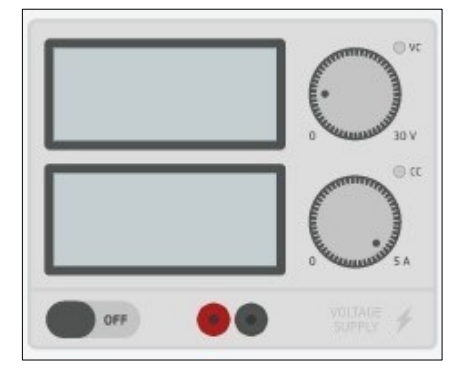

Fonte: Autoria própria (2023)

#### Figura 15 - Resistores 1 KΩ

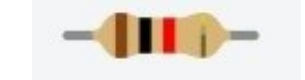

Fonte: Autoria própria (2023)

O experimento proposto busca compreender as Leis de Kirchhoff. Para a construção do mesmo na plataforma tinkercad é necessário acessar o vídeo pelo link: https://youtu.be/U -Fn\_OaSVE . O vídeo busca auxiliar o aluno através de uma aula, explicando passo a passo a construção desse experimento.

# **3 EXERCÍCIOS**

# **3.1 Observe o circuito a seguir e determine os valores das tensões V1 e V2.**

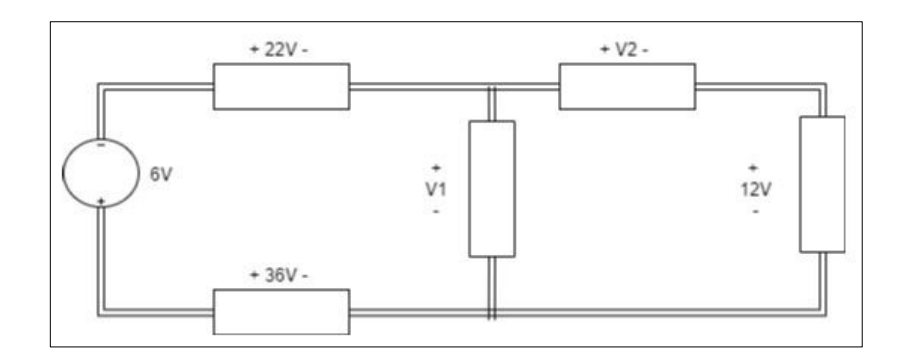

# **3.2 Do circuito a seguir, determine o valor de V1 e de V2, respectivamente.**

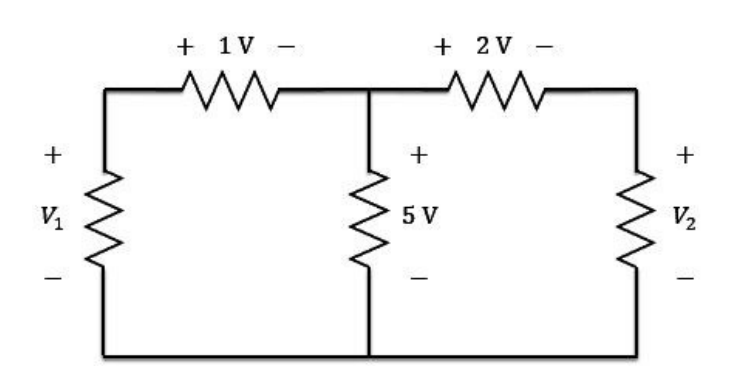

a) 3 V e 6 V **b) 6 V e 3 V** c) 2 V e 3 V d) 2 V e 7 V e) 5 V e 2 V

# **REFERÊNCIAS**

HALLIDAY, D.; RESNICK, R.; WALKER, J. **Fundamentos de Física: Eletromagnetismo – Volume III**. Grupo Gen-LTC, 2000.

HEWITT, P. G. **Física Conceitual**. 12. ed. Porto Alegre: Bookman, 2015.

UFRGS. **Eletricidade e Magnetismo**: Lei dos Nós e Lei das Malhas. Disponível em: https://www.if.ufrgs.br/tex/fis142/mod07/m\_s01.html. Acesso em: 4 out. 2021.

# **ROTEIRO EXPERIMENTAL III – TINKERCAD ASSOCIAÇÃO DE RESISTORES**

## **1 OBJETIVO GERAL:**

Investigar os princípios teóricos das associações de resitores e explorar experimentalmente circuitos com resistores alimentados por fontes de tensão contínua.

#### **2 DESCRIÇÃO DAS ATIVIDADES:**

As atividades referentes a aula experimental ocorrerão por meio do laboratório virtual na plataforma Tinkercad, de modo que os alunos possam realizar as atividades e desenvolver os experimentos propostos de maneira totalmente virtual pelo **Tinkercad** 

A seguir, será tratado dos fundamentos teóricos relacionados à segunda lei de Ohm, de modo a fornecer aos alunos os princípios necessários para a compreensão as relações entre as grandezas físicas referentes ao tema e realizarem as atividades experimentais no ambiente virtual.

Por fim, são propostos alguns exercícios para complementar os conceitos abordados durante os experimentos.

#### **2.1 Princípios teóricos**

Vistas as propriedades relacionadas à resistência elétrica e resistividade dos materiais, é pertinente tratar dos resistores enquanto componentes de circuitos elétricos.

Quanto aos tipos de associação de resistores, tem-se as associações em série, em paralelos e mistas. Quando dois ou mais resistores encontram-se conectados de maneira que a corrente elétrica seja igual em todos, diz que há uma associação em série.

No caso das associações ditas em série, a tensão ou diferença de potencial nos terminais de cada resistor é a igual, de modo que a corrente se divide ao atravessar cada resistor. Logo, a soma das correntes em trecho é igual a corrente total do circuito. No caso de associações chamadas mistas, como o nome sugere, os resistores encontram-se associados tanto em série como em paralelo em um mesmo circuito.

Ao observar um circuito, é possível determinar o valor da resistência que substitui sozinha todas as demais sem que isso altere as outras grandezas dentro do circuito. Esse valor é dado pelo chamado resistor equivalente do circuito, o qual pode ser calculado das seguintes maneiras, conforme o tipo de associação.

*2.1.1 Associação em série, em paralelo e mista: determinação do resistor equivalente*

Como visto, no caso de dois ou mais resistores ligados em série, a corrente elétrica que os atravessa será igual em todos, de modo que para determinar a resistência equivalente deste circuito basta somar os valores de resistência:

$$
R_{eq} = R_1 + R_2 + R_3 \dots + R_n
$$

Já no caso em que todos os resistores dos circuitos estão expostos ao mesmo potencial e a corrente divide-se em cada resistor, o cálculo do inverso do valor do resistor equivalente se dá através da soma dos inversos das resistências de cada resistor do circuito:

$$
\frac{1}{R_{eq}} = \frac{1}{R_1} + \frac{1}{R_2} + \frac{1}{R_3} + \dots + \frac{1}{R_n}
$$

Caso os resistores do circuito em paralelo tenham todos o mesmo valor de resistência, é possível determinar o Req dividindo o valor de uma resistência pelo número de resistências totais presentes no circuito:

$$
R_{eq} = \frac{R}{n}
$$

Na hipótese de haver em um mesmo circuito a organização de resistores em série e em paralelo, é possível determinar o resistor equivalente subdividindo os resistores. Inicialmente, deve-se calcular o R<sub>eq</sub> da associação em paralelo, para em seguida acrescentar a esse valor a soma dos valores dos resistores que estão em série.

Na figura 16 está ilustrado um circuito com três resistores (R1, R2 e R3) associados em série e ao lado outro circuito com uma associação em paralelo com os resistores cujos valores de resistência individuais são iguais aos do primeiro circuito. Todavia, ao observar a resistência equivalente apontada pelo multímetro em cada caso, nota-se a diferença nesses valores, em decorrência do tipo de associação desses resistores.

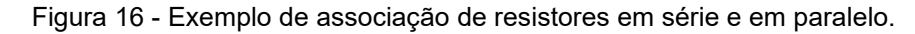

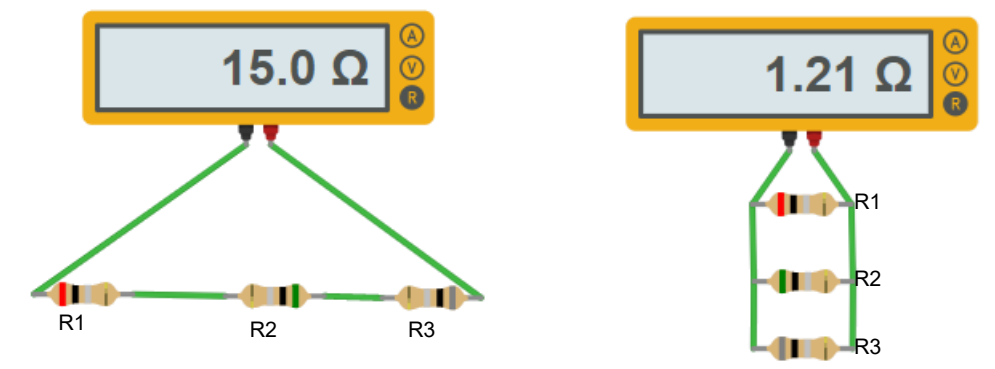

Fonte: Tinkercad – elaborado pelo autor (2023)

Em seguida, na figura 17, está demonstrado um exemplo de associação de resistores de forma mista (desta vez com valores diferentes de resistência), também utilizando o multímetro para determinar o valor do resistor equivalente.

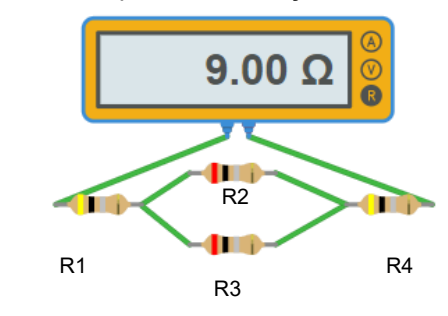

Figura 17 - Exemplo de associação mista de resistores.

Fonte: Tinkercad – elaborado pelo autor. 4 Ω — е 4 Ω

#### **2.2 Procedimento experimental**

Inicialmente, é necessário acessar a plataforma do Tinkercad [\(https://www.tinkercad.com/\)](https://www.tinkercad.com/) para a realização das tarefas. A descrição dos materiais utilizados para a realização da atividade experimental é apresentada a seguir, passo a passo.

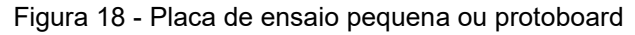

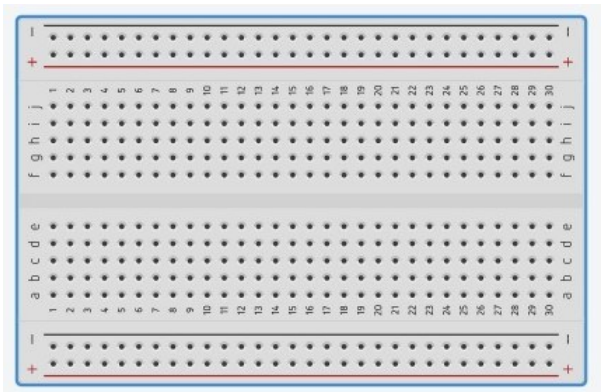

Fonte: Autoria própria (2023)

Figura 19 - Multímetro convertido para OHMÍMETRO

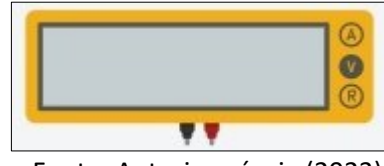

Fonte: Autoria própria (2023)

Figura 20 - Resistores 10 Ω

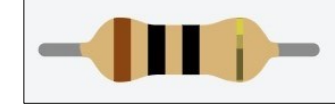

Fonte: Autoria própria (2023)

O experimento proposto busca compreender a diferença entre um circuito em série e paralelo. Para a construção do mesmo na plataforma tinkercad é necessário acessar o vídeo pelo link:<https://youtu.be/I8OXjL3BwlM> .

O vídeo busca auxiliar o aluno através de uma aula, explicando passo a passo a construção desse experimento.

# **3 EXERCÍCIOS**

# **3.1 Construa um circuito em série com as seguintes especificações:**

3 resistores de resistências entre: 1,5 KΩ e 3,5 kΩ;

Anote o valor das resistências bem como sua resistência equivalente na tabela a seguir:

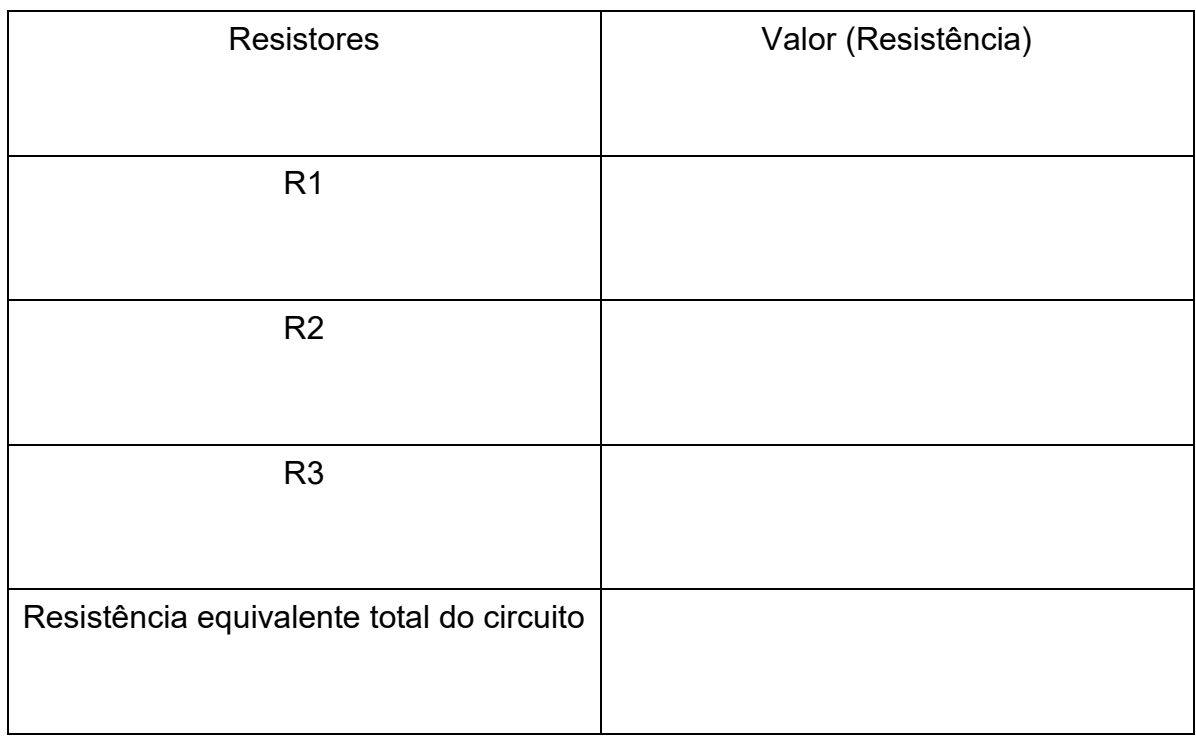

**3.2 Expresse o cálculo da resistência equivalente para circuito em série e encontre o valor da mesma, demonstre assim se o valor será o mesmo expressado no ohmímetro digital.** 

# **3.3 Construa um circuito em paralelo com as seguintes especificações:**

3 resistores de resistências entre: 1,0 KΩ e 2,5 kΩ:

Anote o valor das resistências bem como sua resistência equivalente na tabela a seguir:

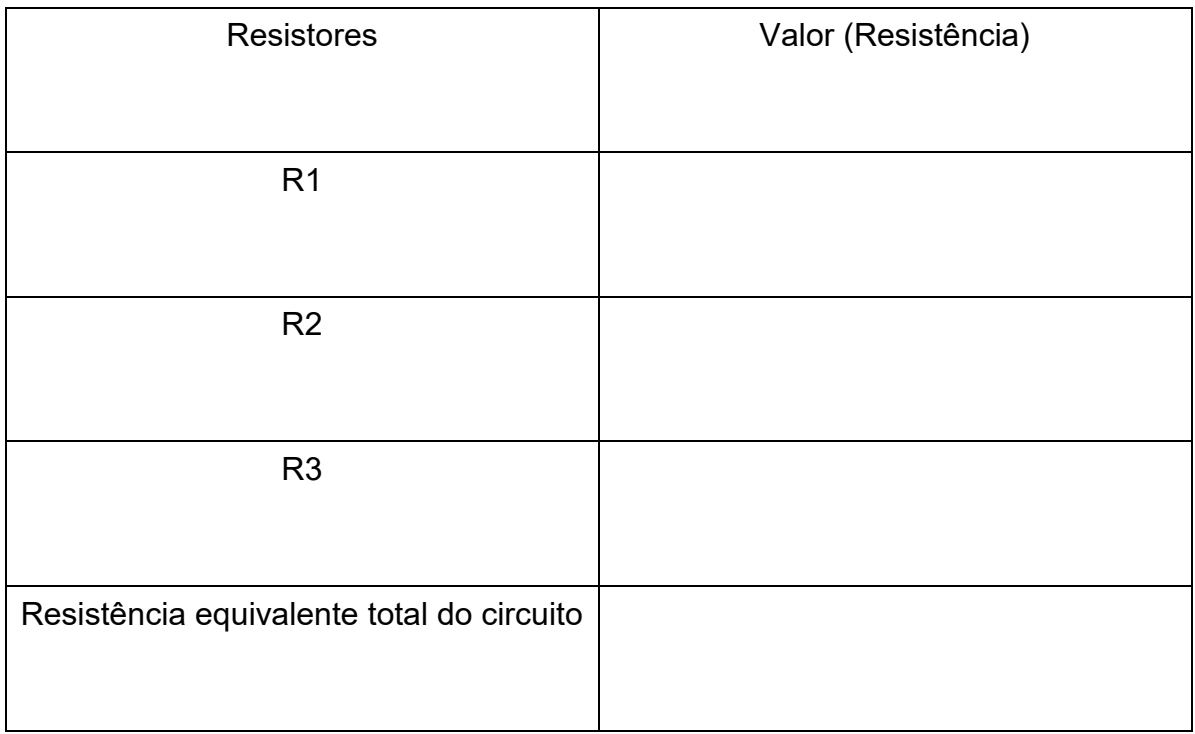

**3.4 Expresse o cálculo da resistência equivalente para circuito em série e encontre o valor dela, demonstre assim se o valor será o mesmo expressado no ohmímetro digital.** 

# **REFERÊNCIAS**

HALLIDAY, D.; RESNICK, R.; WALKER, J. **Fundamentos de Física: Eletromagnetismo – Volume III**. Grupo Gen-LTC, 2000.

TIPPLER, P. A. **Física**: para cientistas e engenheiros. 3. ed. Rio de Janeiro: Guanabara Koogan,1991.

# **ROTEIRO EXPERIMENTAL IV – TINKERCAD CAPACITORES**

#### **1 OBJETIVO GERAL:**

Entender o funcionamento e a estrutura de um capacitor, bem como compreender o conceito e fatores relacionados a capacitância.

#### **2 DESCRIÇÃO DAS ATIVIDADES:**

As atividades referentes a aula experimental ocorrerão por meio do laboratório virtual na plataforma Tinkercad, de modo que os alunos possam realizar as atividades e desenvolver os experimentos propostos de maneira totalmente virtual pelo Tinkercad.

A seguir, serão abordados os fundamentos teóricos relacionados à capacitância, de modo a fornecer aos alunos os princípios necessários para a compreensão as relações entre as grandezas físicas referentes ao tema e realizarem as atividades experimentais no ambiente virtual.

Por fim, são propostos alguns exercícios para complementar os conceitos abordados durante os experimentos.

#### **2.1 Princípios teóricos**

O primeiro capacitor ficou conhecido como garrafa de Leiden e foi inventado acidentalmente em 1745 por Ewald Georg von Kleinst (1700−1748). Kleinst tocou seu gerador elétrico num prego preso à cortiça de um frasco de remédio, sofrendo uma grande descarga elétrica ao tocar o prego.

Em janeiro do próximo ano Petrus van Musschenbroek e seu ajudante descobriram exatamente o mesmo que Ewald von Kleinst tinha experimentado no ano anterior. Eles carregaram eletricamente um pequeno jarro com água, através de uma haste metálica ligada a um gerador. Quando tocaram na haste, receberam uma forte

descarga. Estes seriam, portanto, os precursores mais conhecidos dos modernos capacitores que se tem conhecimento.

Um capacitor é basicamente um componente eletrônico destinado ao armazenamento de cargas elétricas através de um campo elétrico, energia esta que pode ser liberada por meio de uma descarga. Deste modo, o capacitor pode ser empregado para diversos fins, sendo que compõe praticamente qualquer tipo de circuito eletrônico.

Além de armazenar carga elétrica, um capacitor também é empregado em circuitos de corrente contínua e alternada, funcionando tanto como um circuito aberto, como uma resistência, opondo-se a passagem da corrente.

Os componentes básicos de um capacitor simples são as placas condutoras, que são denominadas armaduras, as quais são separadas por um dielétrico, ou seja, um material isolante (Figura 21). Em geral, é o tipo de material dielétrico que irá diferenciar os tipos de capacitores, tais como poliéster, cerâmica, tântalo e mica.

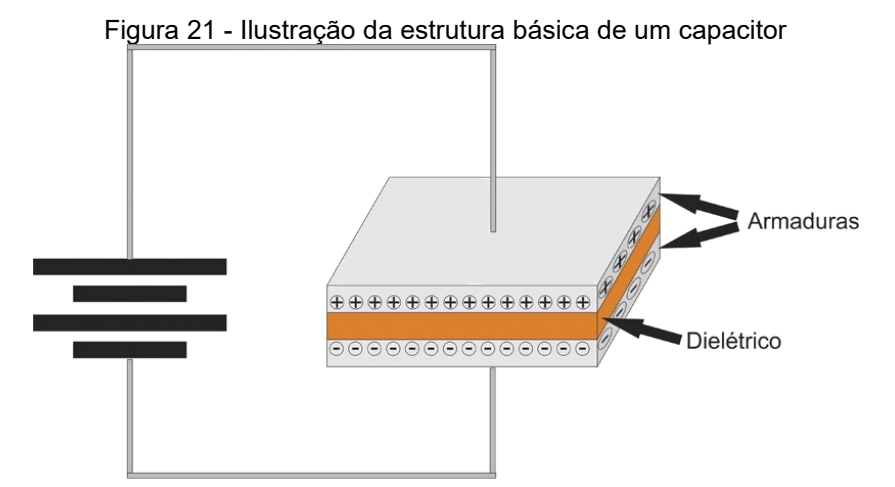

Fonte: https://blogmasterwalkershop.com.br/eletronica/componentes-passivos-capacitor

As armaduras são compostas de material condutor, são elas que armazenarão as cargas, de modo que, quando aplicada uma tensão entre os terminais, será gerado um campo elétrico entre ambas, conforme a ilustração da figura 21.

Sintetizando:

**Armaduras ou placas**: um capacitor é constituído por dois condutores chamados de armaduras ou placas, que são eletrizadas por cargas elétricas de sinais contrários, mas com valores absolutos iguais.

**Dielétricos**: as armaduras são separadas por um meio isolante chamado dielétrico, que pode ser o ar, vácuo, porcelana, vidro, plástico e até mesmo compostos químicos inorgânicos.

**Rigidez dielétrica**: é a intensidade do campo elétrico capaz de tornar um material isolante em um condutor (ionizando o material).

2.1.1 Funcionamento de um capacitor

Quando um capacitor é ligado a uma fonte de alimentação, cada placa do capacitor é eletricamente carregada com cargas elétricas de sinais contrários, +Q e −Q, de forma que os elétrons de uma das placas migram, sendo atraídas pelo terminal positivo da bateria e do outro lado os elétrons são repelidos pelo terminal negativo, migrando para a outra placa.

Importante lembrar que as duas placas terão a mesma "magnitude de carga", ou seja, se a placa direita tiver +6 coulomb, a placa esquerda terá -6 coulomb. Afinal, para cada carga negativa removida de um lado, uma carga foi depositada do outro lado.

Essa organização de cargas nas placas, separadas pelo material isolante vai gerar um campo elétrico saindo da placa positiva para a negativa.

Em consequência disso haverá uma diferença de potencial entre essas placas (ddp).

No entanto, este processo de migração de elétrons não permanece para sempre: quando a ddp do capacitor se iguala à ddp da fonte de alimentação, cessa a carga do capacitor.

Como as placas estão isoladas pelo dielétrico, depois de carregadas, o capacitor mantém essas cargas elétricas em suas armaduras.

Quando o capacitor estiver carregado, se ele receber mais carga, sua diferença de potencial (ddp) aumenta proporcionalmente. Porém, a carga que pode ser armazenada pelo capacitor é limitada somente pela chamada ruptura do dielétrico.

Neste caso, a carga torna-se excessiva, o que leva à elevação da ddp e logo saltará um arco entre as armaduras, rompendo assim o dielétrico e descarregando o capacitor.

2.1.2 Carregamento do capacitor e capacitância

Para carregar um capacitor, é necessário ligá-lo aos polos de uma fonte de alimentação (tensão). À medida que o capacitor vai adquirindo cargas elétricas, a ddp entre as placas vai crescendo proporcionalmente.

Em determinado momento, a ddp do capacitor iguala-se à da fonte de alimentação, atingindo um equilíbrio eletrostático entre ambos e, então, cessa a carga no capacitor.

**Capacitância***:* A capacitância nos diz o quão bom é um capacitor para armazenar carga elétrica.

Assim, a capacitância (C) é dada pelo quociente da carga elétrica (Q) pela tensão (V):

$$
C = \frac{Q}{V}
$$

Da relação tem-se:

- C é a constante de proporcionalidade denominada capacitância, dada em farad (F);
- Q é a carga elétrica do capacitor (a carga total da placa positiva, uma vez que a carga líquida do capacitor é zero), dada em coulomb (C);
- V é a ddp ou tensão entre as placas, dada em volts (V).

Pela relação apresentada, nota-se que a capacitância só pode ser alterada modificando-se as características físicas do componente, tais como:

- aumentar a área *A* das armaduras (figura 21);
- diminuir a distância *d* dentre as armaduras (figura 21);

inserir um dielétrico de maior constante dielétrica.

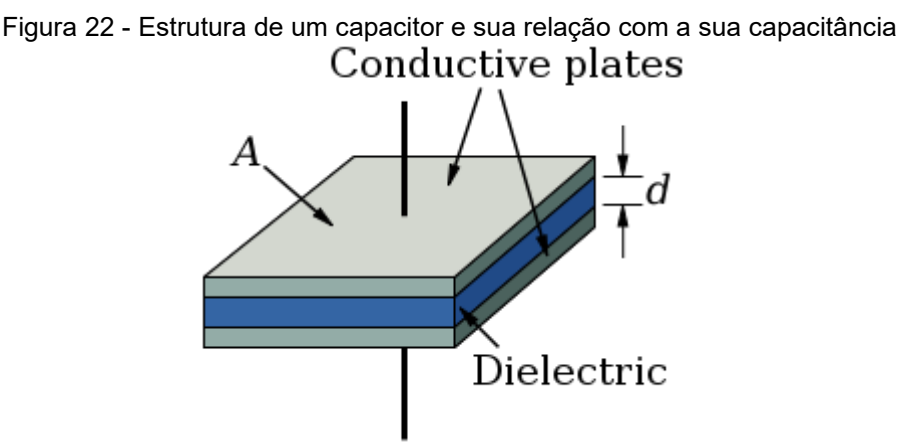

Fonte: https://upload.wikimedia.org/wikipedia/commons/3/35/Parallel\_plate\_capacitor.svg

Portanto, a capacitância do capacitor é uma constante característica do componente. Assim, a área das armaduras influi diretamente na capacitância, sendo a capacitância C proporcional à área A de cada armadura:

#### $\Gamma \propto A$

Na época das garrafas de Leinden, para aumentar a capacitância, aumentavase muito o tamanho dos dispositivos, já nos dias de hoje, os capacitores ocupam um volume muito pequeno, mesmo tendo uma grande capacitância. Isso justifica-se porque os modernos capacitores utilizam folhas compridas de alumínio e que são enroladas como armaduras, separadas por papel parafinado.

A espessura do dielétrico também influi na capacitância, de modo que quanto menor for a distância *d* entre as armaduras do capacitor, maior será sua capacitância *C*.

#### 2.1.3 Energia potencial elétrica do capacitor

Quando um capacitor é conectado aos terminais de uma fonte, haverá a migração de elétrons até quando o capacitor alcançar o equilíbrio eletrostático. Quando a fonte é desconectada, o circuito é interrompido e a carga permanece armazenada nas placas.

Mas devemos saber que o capacitor não armazena apenas carga, uma vez que armazena também energia. Ele armazena energia potencial elétrica. Essa energia que está ali armazenada tem a *possibilidade de ser utilizada*. Ou seja, se carregar esse capacitor e depois ligá-lo a uma lâmpada, por exemplo, essa lâmpada ficará acesa até a energia armazenada no capacitor ser transformada em energia térmica e luminosa pelo resistor (lâmpada). Essa energia depende da quantidade de carga presente nas armaduras (Q), bem como da tensão (V) aplicada sobre essas armaduras. Assim, pode-se calcular a energia potencial elétrica (Epe):

$$
Epe = \frac{Q.V}{2} \Leftrightarrow \frac{Q^2}{2.C} \Leftrightarrow \frac{C.V^2}{2}
$$

#### **2.2 Procedimento experimental**

Inicialmente, é necessário acessar a plataforma do Tinkercad [\(https://www.tinkercad.com/\)](https://www.tinkercad.com/) para a realização das tarefas. A descrição dos materiais utilizados para a realização da atividade experimental é apresentada a seguir.

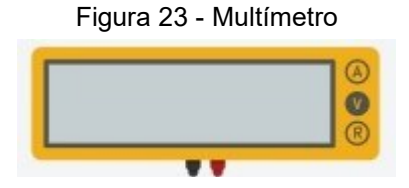

Fonte: Autoria própria (2023)

Figura 24 – Fonte de energia

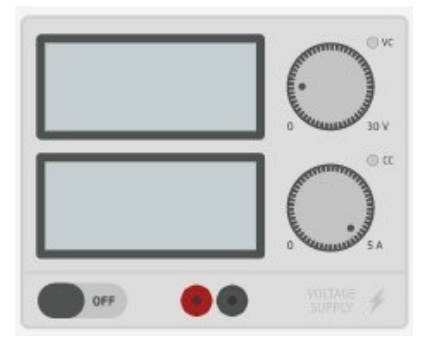

Fonte: Autoria própria (2023)

Figura 25 – Resistor de 1 MΩ

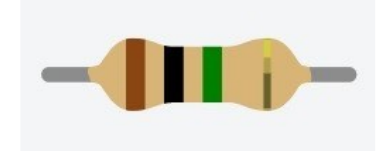

Fonte: Autoria própria (2023)

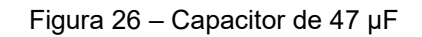

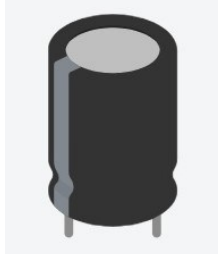

Fonte: Autoria própria (2023)

O experimento proposto busca compreender os conceitos de um circuito resistor/capacitor. Para a construção do mesmo na plataforma tinkercad é necessário acessar o vídeo pelo link:<https://youtu.be/6faW-ZfBs5c>.

O vídeo busca auxiliar o aluno através de uma aula, explicando passo a passo a construção desse experimento.

# **3 EXERCÍCIOS**

3.1 Construa o experimento e clique em Simular, com o interruptor deslizante em 1 (carga do capacitor), fonte de alimentação em 10 V e o voltímetro ligado entre os pontos A e B, realize a medida de tensão entre esses pontos e anote no quadro a seguir Vab = Vc estabilizada.

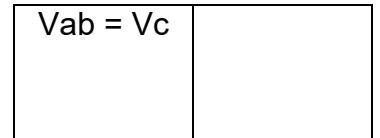

3.2 Certifique-se que o capacitor está carregado. Você irá medir tempos de descarga no capacitor, para isso colocará o interruptor deslizante em 2 (posição de descarga sobre a resistência R e em RV), e com o voltímetro medirá a ddp sobre o capacitor. Deverá realizar medidas de tempo de descarga para valores de ddp em 0,50 em 0,50 V até o capacitor atingir 0,00 V ou aproximadamente este valor. Para realizar estas medições você deverá simultaneamente, colocar o interruptor deslizante em 2 e acionar um cronômetro (de celular por exemplo, ou gravar e pausar o vídeo). Anote na tabela abaixo o tempo total percorrido para cada ddp específica.

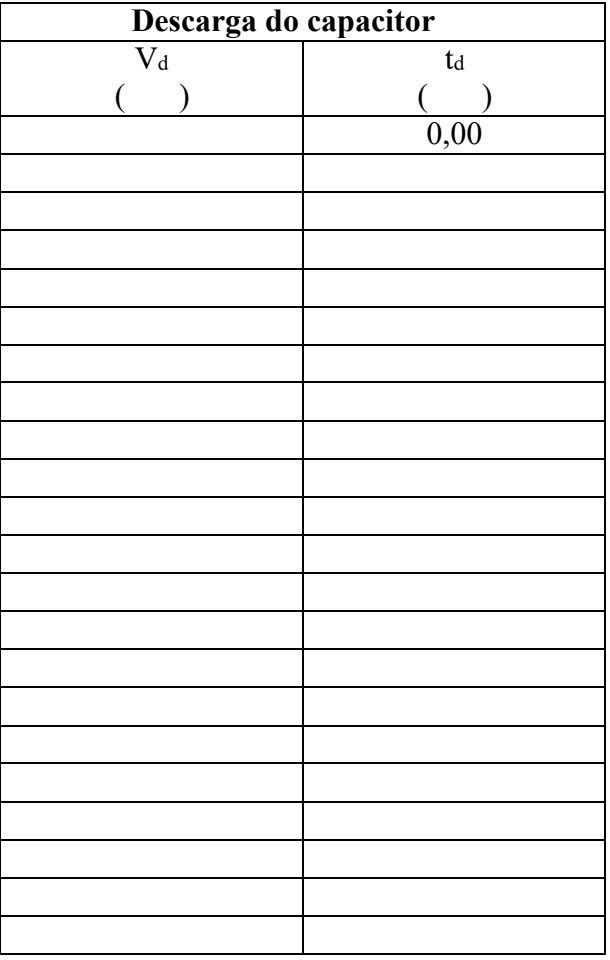

3.3 Certifique-se que o capacitor está descarregado (0,00 V). Você irá medir tempos de carga no capacitor, para isso deverá colocar o interruptor deslizante em 1 (posição de carga), com o voltímetro medindo a ddp sobre o capacitor, medirá agora medidas de tempo de carga para valores de ddp em 0,50 em 0,50 V até o capacitor atingir seu valor máximo estabilizado determinado no item 2. Para realizar estas medições você deverá, simultaneamente, colocar o interruptor deslizante em 1 e acionar um cronômetro (de celular por exemplo, ou gravar e pausar o vídeo). Anote na tabela abaixo o tempo total percorrido para cada ddp específica.

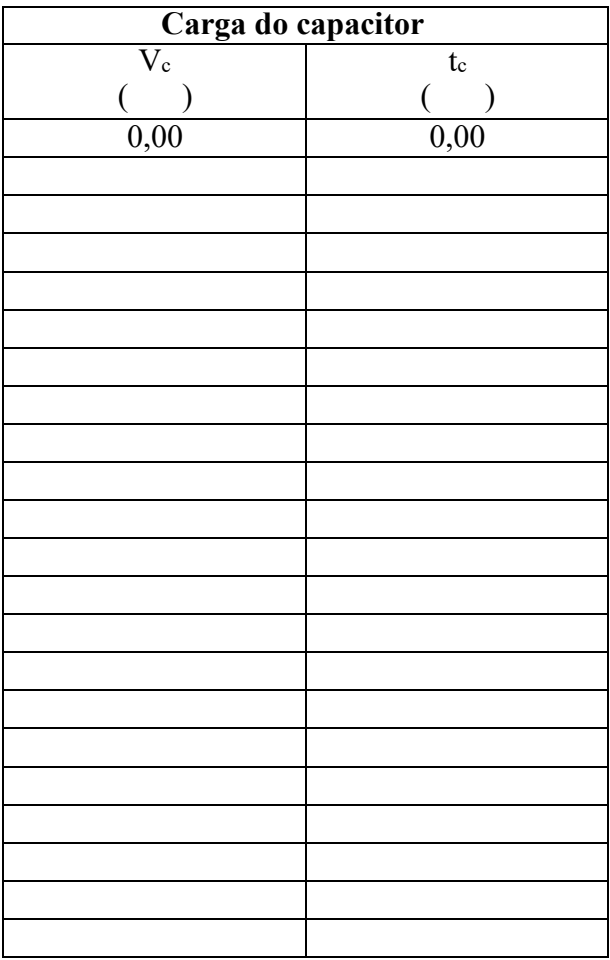

# **3.4 Capacitores são componentes de circuitos eletrônicos que têm a finalidade de:**

- a) Conduzir o fluxo de elétrons.
- b) Armazenamento de corrente elétrica em suas placas.
- c) Armazenamento de energia elétrica.
- d) Alimentar um circuito elétrico como uma fonte de tensão.
- e) Corrigir disparidades elétricas em um circuito.

# **REFERÊNCIAS**

HALLIDAY, D.; RESNICK, R.; WALKER, J. **Fundamentos de Física: Eletromagnetismo – Volume III**. Grupo Gen-LTC, 2000.

TIPPLER, P. A. **Física**: para cientistas e engenheiros. 3. ed. Rio de Janeiro: Guanabara Koogan,1991.